## **ИНСТРУКЦИЯ ПО ПОЛУЧЕНИЮ СПРАВКИ О ПРЕДПЕНСИОННОМ ВОЗРАСТЕ**

Заходим на сайт: [http://www.pfrf.ru](http://www.pfrf.ru/) (**Пароль и логин такой же как на сайте «ГосУслуги»)** и жмем на кнопку «Личный кабинет гражданина» (рис.1)

## **Рис.1**

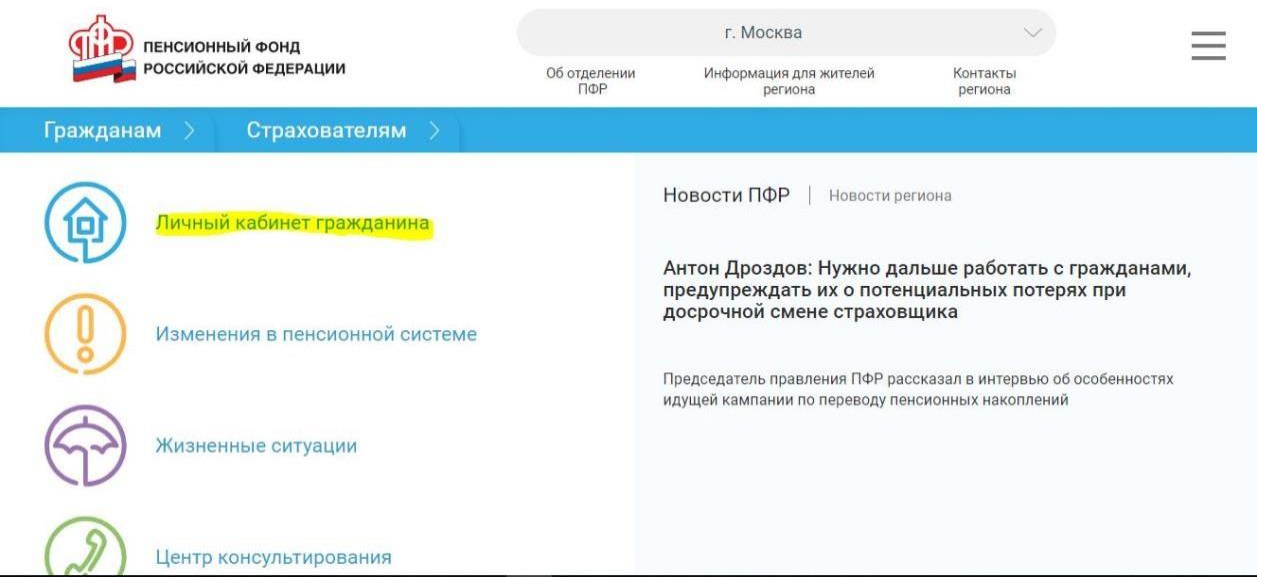

Посленажатиякнопки«Личныйкабинетгражданина»,мыпопадаемнавторуюстраницу(**рис.2**) и в разделе **«Пенсии»** жмем на раздел «Об отнесении гражданина к категории граждан предпенсионного возраста» (выделено желтым на рис.2)

## **Рис.2.**

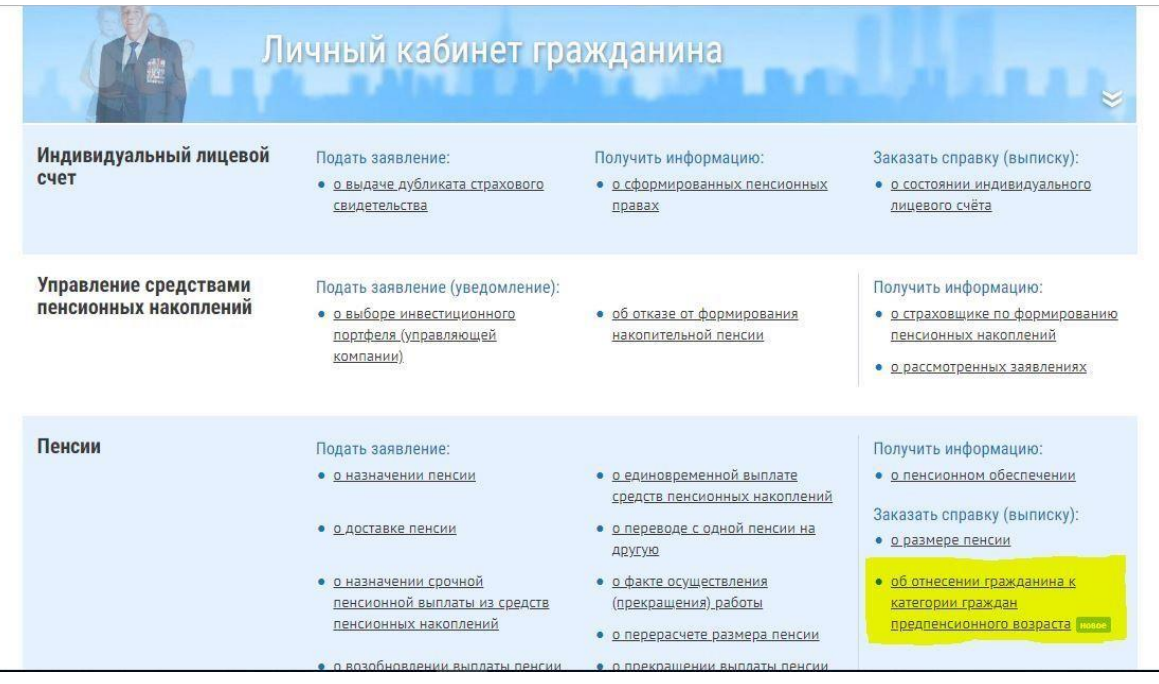

После того как мы нажали на раздел «Об отнесении гражданина к категории граждан предпенсионного возраста», мы попадаем на третью страницу (рис.3), где нам требуется поставить галочку на против «Работодатель» и напротив «Прошу направить уведомление о готовности документа на электронную почту».

Кактольковсегалочкибылипроставлены,жмемнакнопку**«Запросить».** 

**Рис.3**

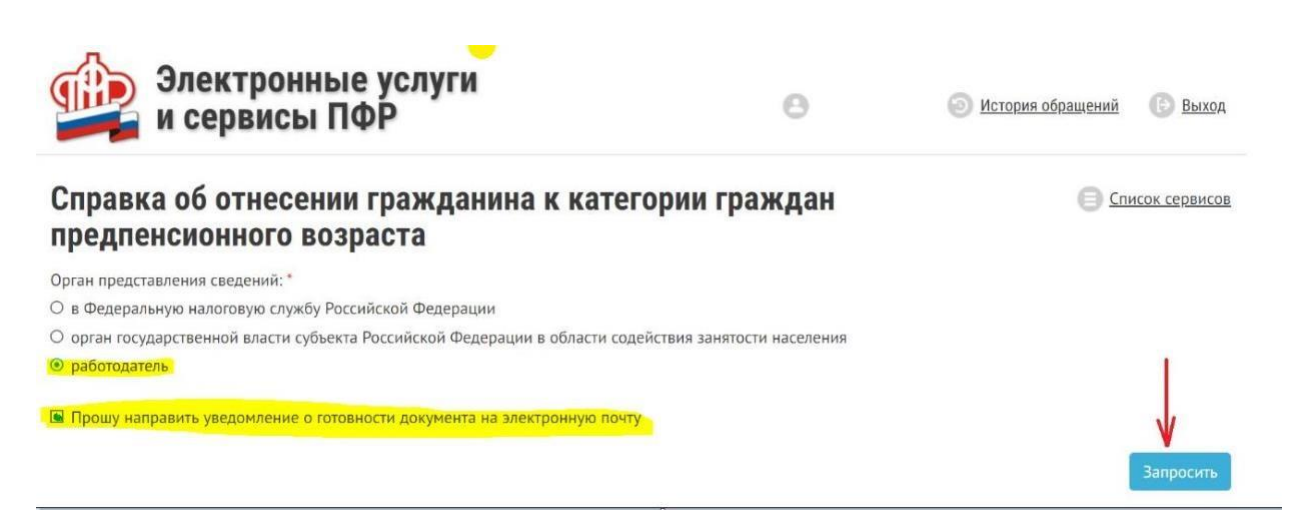

Через несколько дней Вам придет письмо с уведомлением на почту и справку можно будет скачать в личном кабинете.